## Producing PDFs with gr off and mom

Deri James and Peter Schaffter

This Œle is part of grfof

Groff is free software. You can redistribute it and/or modify it under the terms of the GNU General Public License as published by the Free Software Foundation, either ersion 3 of the License, or (at your option) an later version.

You should hae received a cop of the GNU General Public License along with this program. If not, see:

http://www.gnu.og/licenses/

# **Contents**

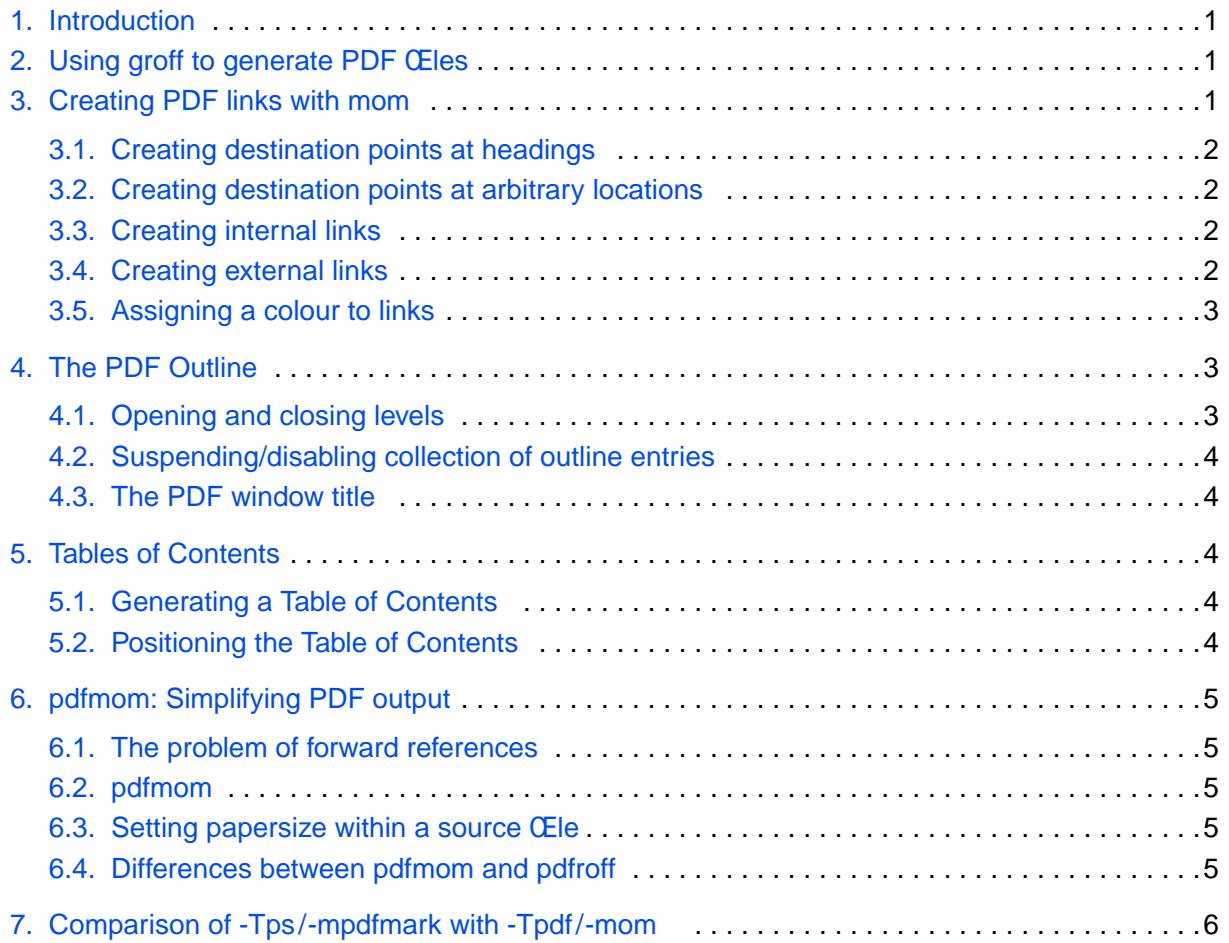

## <span id="page-2-0"></span>Producing PDFs with gr off and mom Deri James and Peter Schaffter

### 1. Intr oduction

PDF documents are intended to be ™electronic paper and, as such, take advantage of the digital medium in ways that PostScript documents do not. Chief amongst these are clickable links that point to named destinations, either within the documents themselves [\(internal links\)](#page-3-0) or to remote web pages [\(external links\)](#page-3-0), and the generation of a clickable document outline that appears in the Contents panel of most PDF viewers.

Using groff and mom to produce PDF documents results in the automatic gener ation of clickable document outlines (discussed below, [™4. The PDF Outline\)](#page-4-0) and, if the TOCmacro is included in the source CEleentries in the printable table of contents can be clicked on as well when the document is viewed at the screen (see ™5. ables of Contentss).

## 2. Using gr off to generate PDF Œles

Groff provides more than one way to generate PDF documents from CE lesofrmatted with the mom macros. One is to call groff directly, either with

groff [-Tps] -mom -m pdfmark doc.mom | ps2pdf - doc.pdf

which pipes output from the grops PostScript driver through ps2pdf, or

groff -Tpdf -mom doc.mom > doc.pdf

which uses the native PDF driver, gropdf. Alternativ ely, one may call the wrapper

pdfroff -mom -mpdfmark --no-toc doc.mom > doc.pdf

A fourth, preferred method is to use [pdfmom](#page-6-0) , which is strongly recommended since it implements the full range of PDF features available in mom.

pdfmom doc.mom > doc.pdf

One reason to prefer using the native PDF driver (via pdfmom or -Tpdf) is that papersiz es set within mom source CEles (seepaper and page setup macros) do not require a corresponding -P-p<paper size> •ag on the command line .

There are other minor differences between the methods, discussed [here.](#page-6-0)

#### 3. Creating PDF links with mom

Often, but not always, links in the body of a PDF document point to headings elsewhere in the same document. Creating these links is a simple process. First, identify the places to link to (™destinationsš), then link to them from any place in the document.

#### <span id="page-3-0"></span>3.1. Creating destination points at headings

The CErst step in creating links to a heading is to give the heading a unique destination name. With mom, this is done by adding  $NAMED$  <id> to the HEADING macro, where  $\langle$ id> is a unique identic Eer for the heading. For example,

.HEADING 1 NAMED intro "Introduction"

would, in addition to printing the head in the body of the document, identify the introduction by the unique id, ™introš. This id, or name an then be used to create links to the introduction from any part of the document.

Furthermore, NAMED <id> stores the text of the heading for use later on when linking to it (see  $TM3.3$ . Creating internal linksš). If headings are being numbered, the heading number is prepended.

#### 3.2. Creating destination points at arbitrary locations

Any part of a document can be a link destination, not just headings. For example, say you create a table that needs to be referred to from other parts of the document. You'd identify the location of the table by placing

.PDF\_TARGET <id> "<text>"

just above the table in the source CEIe As with HEADING  $\langle$  and  $\rangle$  is any unique name.  $\langle$ text $\rangle$  is optional. <id> can now be linked to from anywhere in the document.

#### 3.3. Creating internal links

Internal links are clickable text areas that allow you to jump to named destinations within a document. (See here for a description of external links.)

Internal links are created with the macro PDF\_LINK, which takes the form

.PDF\_LINK <id> [PREFIX <text>] [SUFFIX <text>] "<hotlink text>"

where <id> is a named destination point elsewhere in the document (see ™3.1. Creating destination points at headingsšand ™3.2. Creating destination points at arbitry locationss).

PREFIX <text> and SUFFIX <text>, both or either of which are optional, are printed around the clickable area but do not form part of the link itself.

<hotlink text> is the text that should be clickable, identiCEabe in the PDF document by the colour assigned to links (see ™3.5. Assigning a colour to link[\)](#page-4-0)s

If the hotlink text ends in "\*", the asterisk is replaced by the text of the destination point, assuming it's a heading. If the hotlink text ends in "+" , the replacement text is surrounded by quotes.

Using our HEADING example, above, the following invocation of PDF LINK would produce a clickable link to the introduction:

.PDF\_LINK intro PREFIX ( SUFFIX ). "see: +"

In the text, the link would look like this: [\(see: ™1. Introduction](#page-2-0)s

#### 3.4. Creating external links

External links are clickable text areas whose destination is a URL. Clicking on them causes a browser window to pop up with the destination address.

The format of the macro to create external links is similar to the one for creating internal links:

.PDF\_WWW\_LINK <url> [PREFIX <text>] [SUFFIX <text>] ["<hotlink text>"]

<span id="page-4-0"></span><url> is any valid URL, usually a web address; PREFIX <text> and SUFFIX <text> have exactly the same meaning, as does <hotlink text>, which furthermore accepts the same expandos, "+" and "\*" .

If no hotlink text is given, then  $\langle 1 \rangle$  is used as the text. If hotlink text is given and ends in  $\pi$ ", the asterisk is replaced by the URL. If it ends in "+", the URL is surrounded by quotes. As an example,

.PDF\_WWW\_LINK http://www.schaffter.ca/mom/momdoc/toc.html

would open mom's online documentation at [http://www.schaffter.ca/mom/momdoc/toc.html.](http://www.schaffter.ca/mom/momdoc/toc.html) The same, with "[here](http://www.schaffter.ca/mom/momdoc/toc.html)" supplied as hotlink text, lets you click here instead.

#### 3.5. Assigning a colour to links

The colour of links is set with

.PDF\_LINK\_COLOR <xcolor> | <newcolor> | <r g b> | <#rrggbb>

where <xcolor> or <newcolor> are the names of colours already initialized with [XCOLOR](http://www.schaffter.ca/mom/momdoc/color.html#xcolor) or [NEWCOLOR.](http://www.schaffter.ca/mom/momdoc/color.html#newcolor) If you prefer to deCEne a new colour (using the RGB colour scheme), enter it either as 3 numbers between 0.0  $\odot$  1.0 or as a 6 character hex string. Thus

.PDF\_LINK\_COLOR #ff0000 and .PDF\_LINK\_COLOR 1.0 0 0

both lead to mom using red links.

The default colour can be restored by calling PDF\_LINK\_COLORwith no parameter.

Note: The decimal scheme for creating colours must be used if a Œle is to be processed with `groff -Tps -mpdfmark', `pdfr off', or `pdfmom -Tps'.

## 4. The PDF Outline

Most PDF viewers provide a panel that displays a document's outline, similar to a table of contents. Clicking on an entry navigates directly to the appropriate place in the document.

Mom generates PDF outlines the same way she populates her own table of contents: by intercepting calls to the HEADINGmacro, as well as to the various title and chapter macros used in namimg documents, and allocating each a hierarchic level.

Covers, titles/chapters, and the table of contents are all assigned to level 1. Subsequent headings are assigned to n+1, where n is the level given to HEADING.

The PDF outline can sensibly recover from skipped or omitted heading levels; the printed table of contents cannot. Users are therefore advised to use headings in logical order, not for typographic effects.

#### 4.1. Opening and closing levels

A level is said to be open if one or more levels beneath it is visible in the PDF outline. Closed levels have at least one level beneath them that is not visible unless the closed link is clicked. It is common for only the CErst two levels to be open so the outline doesn't look cluttered.

To establish which levels should be open by default when a document loads, use

.PDF\_BOOKMARKS\_OPEN n

where n is a number specifying at which level all subsequent ones should be closed.

If, at any point in the document, you specify

.PDF\_BOOKMARKS\_OPEN NO \" or any other text argument

<span id="page-5-0"></span>then all subsequent bookmarks will be closed until PDF\_BOOKMARKS\_OPED bens them again.

4.2. Suspending/disabling collection of outline entries

Suspending the collection of entries for the PDF outline is accomplished with

.PDF\_BOOKMARKS OFF

Mom's default is to collect entries, so if the command is placed at the start of a document, it disables entry collection completely. Elsewhere, it suspends collection until you re-enable it with

.PDF\_BOOKMARKS \" i.e. with no parameter

### 4.3. The PDF window title

While not strictly part of the PDF outline, the title of a document can be displayed as the document viewer's window title. The macro to accomplish this is

.PDF\_TITLE "<window title>"

It can take any text, so the viewer window title need not be the same as the document's title.

Note: The macro, DOC\_TITLE, always invokes PDF\_TITLE. If this is not what you want, you can remove the window title by issuing

.PDF\_TITLE "" \" ie. with a blank argument

### 5. Tables of Contents

## 5.1. Generating a Table of Contents

To generate a printable Table of Contents for any document, simply insert the macro, TOC, as the last line of the source CEIe (Formatting of the printable Table of Contents is discussed in detail in the [mom documentation\)](http://www.schaffter.ca/mom/momdoc/tables-of-contents.html#top). When the Œle is processed and loaded in a viewer, entries in the Table of Contents will be clickable links.

Whichever link colour is active at the end of the document, prior to TOC, will be used for the Table of Contents links.

#### 5.2. Positioning the Table of Contents

If groff's PostScript device (-Tps) is used to process a mom Œle, the Table of Contents is printed at the end of the document. When this is not desirable, the PostScript output from groff m ust be processed with psselect in order to place the T OC in the preferred location.

When using mom and groff's nativ e pdf device (via pdfmom or gr off -Tpdf), positioning of the Table of Contents can be done within the source Œle.

The command to control the placement of the TOC is

.AUTO\_RELOCATE\_TOC [<position>]

where the optional <position> can be one of these keywords:

TOP\*(ie. at the very start of the document) BEFORE\_DOCCOVER AFTER\_DOCCOVER BEFORE\_COVER AFTER\_COVER

<sup>\*</sup>Note: Documents without a COVER or DOC\_COVER require the TOPargument.

<span id="page-6-0"></span>It is normally not necessary to supply a keyword, since AUTO\_RELOCATE\_TOplaces the TOC after the DOC\_COVER, if there is one, or the Œrst COVER when no DOC\_COVER is present. In rare instances where it is desirable to place the TOC somewhere else in the document, there are two low-level commands, .TOC\_BEFORE\_HEREand .TOC\_AFTER\_HEREwhich place the TOC either before or after the current page.

These last two commands have a small catch: although the TOC will appear where speciCEed, the ™Contentsš entry in the PDF outline which observes a hierarchy of levels, will assign the TOC to level 1, possibly disrupting the visual ordering of levels in the outline.

## 6. pdfmom: Simplifying PDF output

As explained in the section 2. Using groff to generate PDF Œles there are two established methods for creating PDF Œles with goff: the original method, ie. passing the -Tps and -mpdfmark options to groff (or using pdfr off, which does this for you); or the newer -Tpdf, which produces PDF Œles natively.

## 6.1. The problem of forward references

Both methods encounter difŒculties when dealing with of ward references; that is, when a link earlier in a document refers to a destination later in the document and the link text terminates with one of the expandos, "\*" or "+" (explained [here\)](#page-3-0). Mom doesn't know what text to put in the expando because it has not yet been deCEned. This means that goff must be run multiple times to CEnd the unknown text.

The program pdfr off e xists to handle these multiple runs, but it imposes some limitations on the PDF features available with mom.

## 6.2. pdfmom

pdfmom perf orms the same function as pdfr off, and is the preferred, trouble-free way to generate PDF documents from a mom source ŒleLike pdfr off, it is a frontend to gr off and accepts all the same options (see man gr off).

Called as-is, pdfmom accepts all the same options as gr off, and requires no additional •ags . PDF generation is performed by gropdf, gr off's nativ e PDF driver:

pdfmom doc.mom [groff opts] > doc.pdf

If a -Tps option is supplied, pdfmom hands control o ver to pdfr off, and both gr off and pdfr off options may given. The resulting PDF is produced from PostScript output fed into ghostscript.

pdfmom -Tps [pdfroff opts [groff opts]] doc.mom > doc.pdf

For either invocation, it is not necessary to add -mom or -mpdfmark, as these are implied.

If Encapsulated PostScript or plain PostScript images have been embedded in a document with [PSPIC,](http://www.schaffter.ca/mom/momdoc/images.html#pspic) the -Tps option m ust be used. In most other cases, pdfmom with no -T •ag is pref erable.

## 6.3. Setting papersize within a source Œle

A signiCE cant comenience afforded by using pdfmom (or gr off with the -Tpdf •ag) is that papersizes or page dimensions set within mom source Œles (se[e paper and page setup macros\)](http://www.schaffter.ca/mom/momdoc/typesetting.html#page-setup-intro) do not require a corresponding -P-p<paper size> option on the command line. It is even possible to create documents with unequal-sized pages.

## 6.4. Differences between pdfmom and pdfroff

Several features described in this manual are not available when using pdfmom with the -Tps option, or when using pdfr off, or gr off -Tps -mpdfmark:

<span id="page-7-0"></span>ƒ[Relocation of the Table of Contents](#page-5-0) is not supported. The TOC appears at the end of the document; psselect m ust be used to re-order pages.

f If a link crosses a page boundary, it will stop being a clickable hotspot on subsequent pages.

f When establishing whether PDF outline levels are [open or closed,](#page-4-0) only the numerical parameter to PDF\_BOOKMARKS\_OPEAs any effect.

ƒ[PDF\\_LINK\\_COLOR](#page-4-0) only accepts colour deŒnitions in decimal notation.

#### 7. Comparison of -Tps/-mpdfmark with -Tpdf/-mom

#### -Tps/-mpdfmark

ƒdoes not support all the features described here

- ƒaccepts images and graphics embedded with PSPIC
- ƒis mature and well-tested code
- -Tpdf/-mom
	- ƒfacilitates embedding fonts directly in the PDF Œle (if the -P-e •ag is given on the command line)
	- f sets papersize from within the source  $CE$  lecircumventing the need for the papersize •ag (-P-p<paper size>) on the command line

f is not compatible with [PRINTSTYLE TYPEWRITE](http://www.schaffter.ca/mom/momdoc/docprocessing.html#printstyle) underlining (e.g., of italics)  $f$  generally produces larger CEles; these can be reduced  $\boldsymbol{y}$  piping the output through ps2pdf

Note: Owing to a kno wn bug, PDF Œles piped through ps2pdf lose some of their metadata, notably the window title set with PDF\_TITLE.

f is newer code with less testing